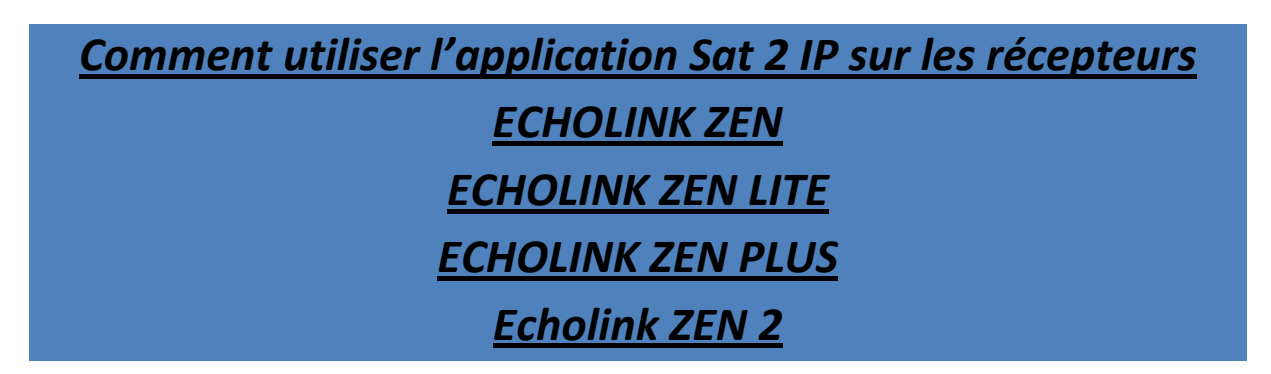

**La fonction Sat 2 IP est liée avec Apollo, Donc abonnement Apollo est obligatoire.**

**1. Allez au Menu principal puis appuyez sur '' Configuration de Système ''** 

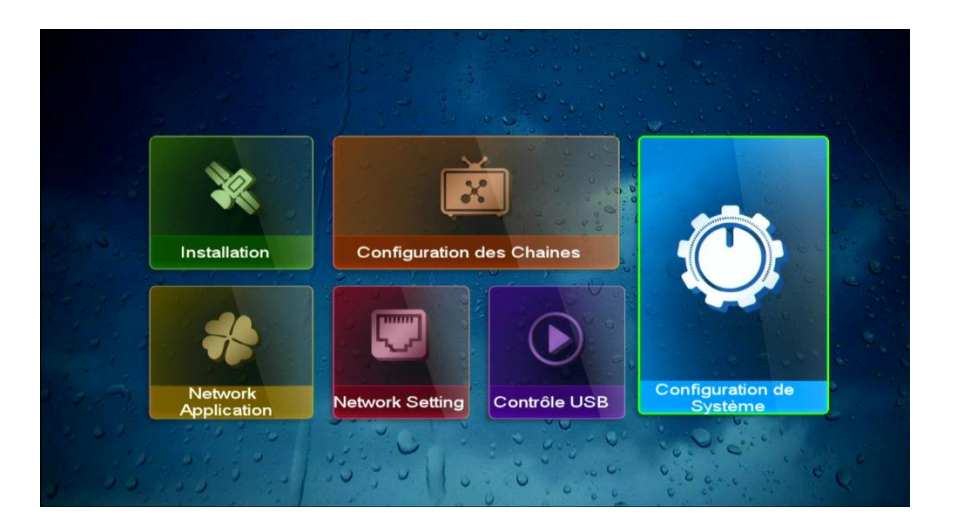

**2. Cliquez sur '' Système ''**

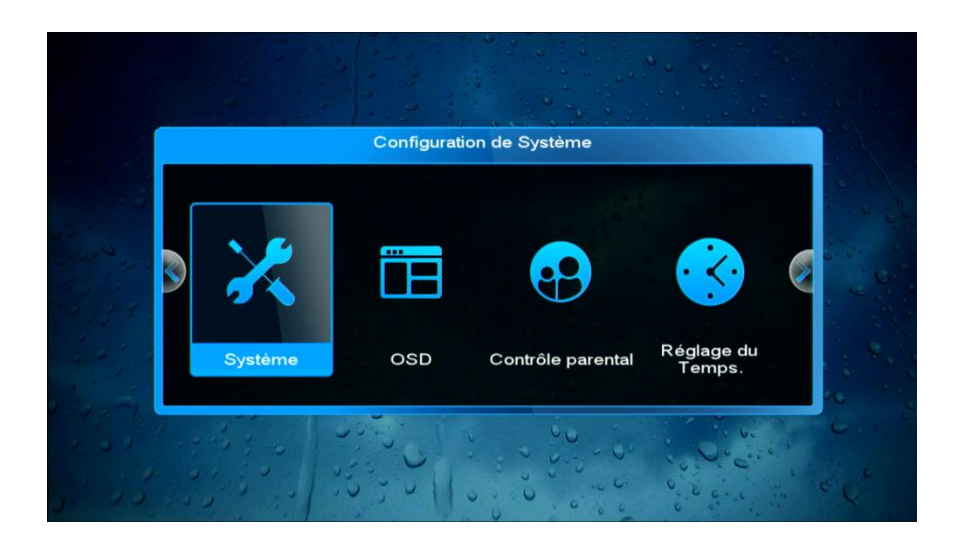

## **3. Activez la fonction DVB to IPTV**

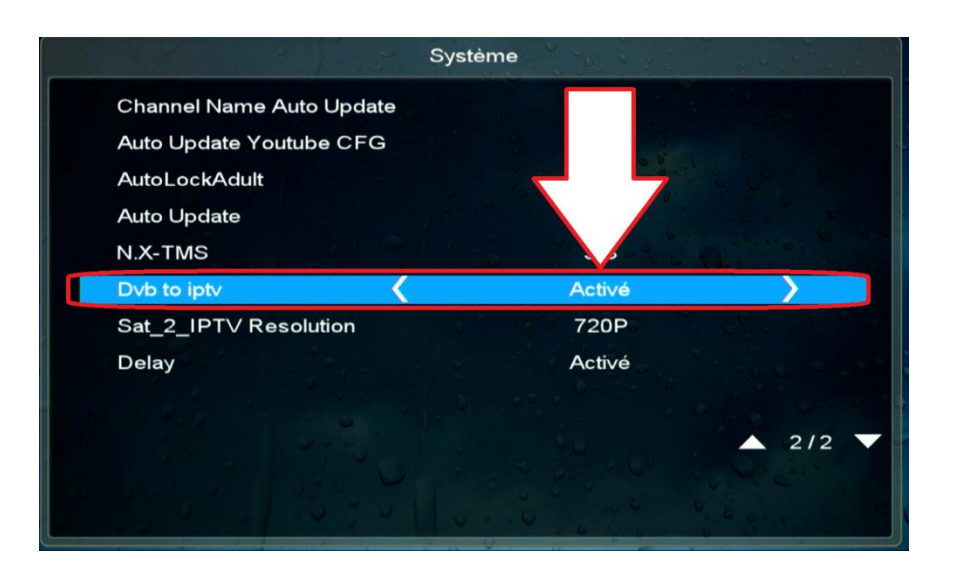

**4. Choisissez la résolution d'image selon le débit de votre connexion internet**

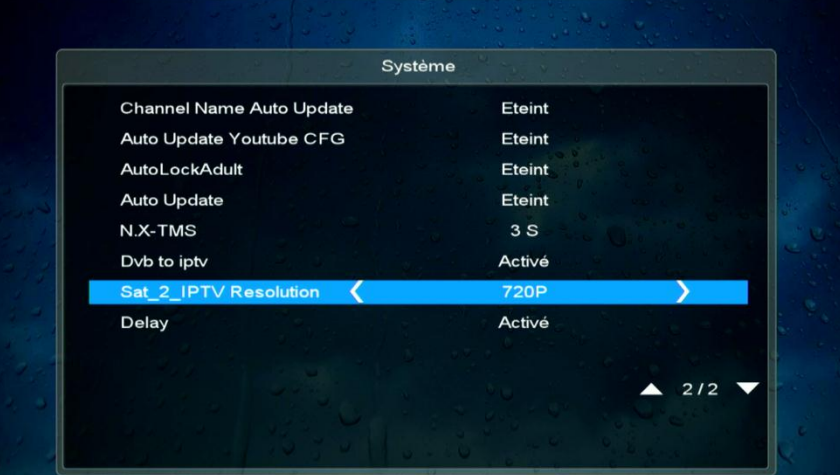

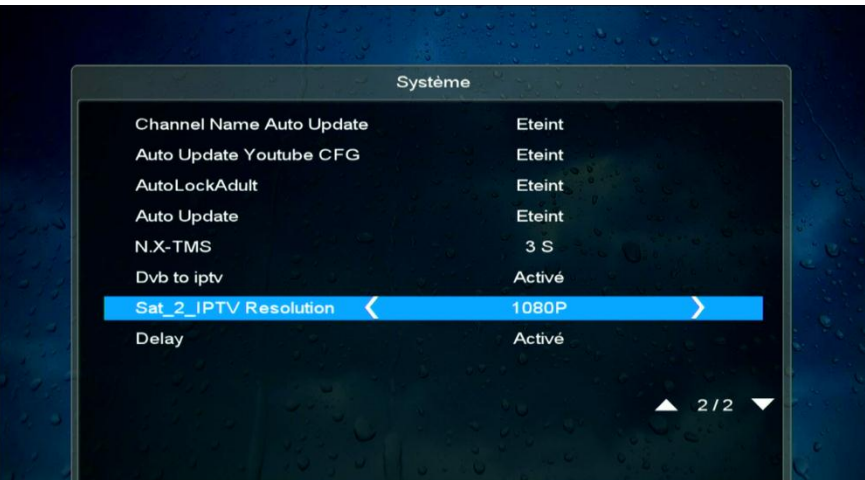

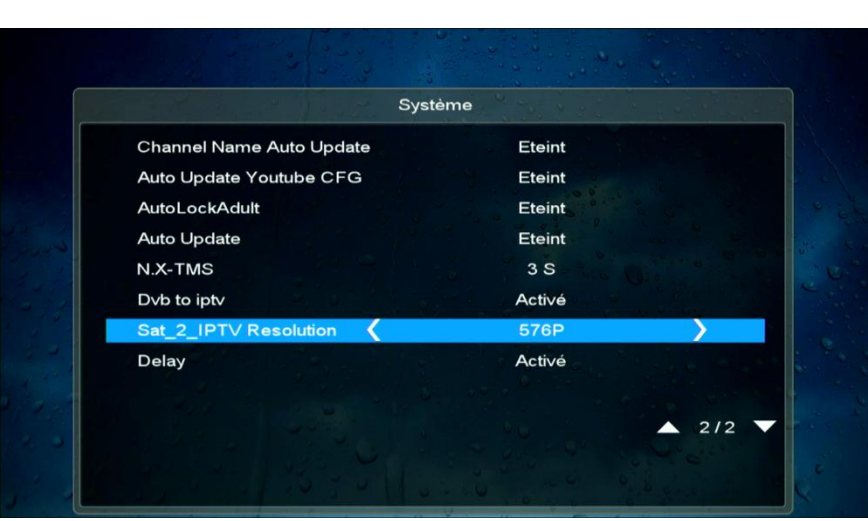

## **Félicitation, les chaines bein sport Arabe de 1 à 10 ont été ouvertes sur Nilesat 7W et Eutelsat 26 E**

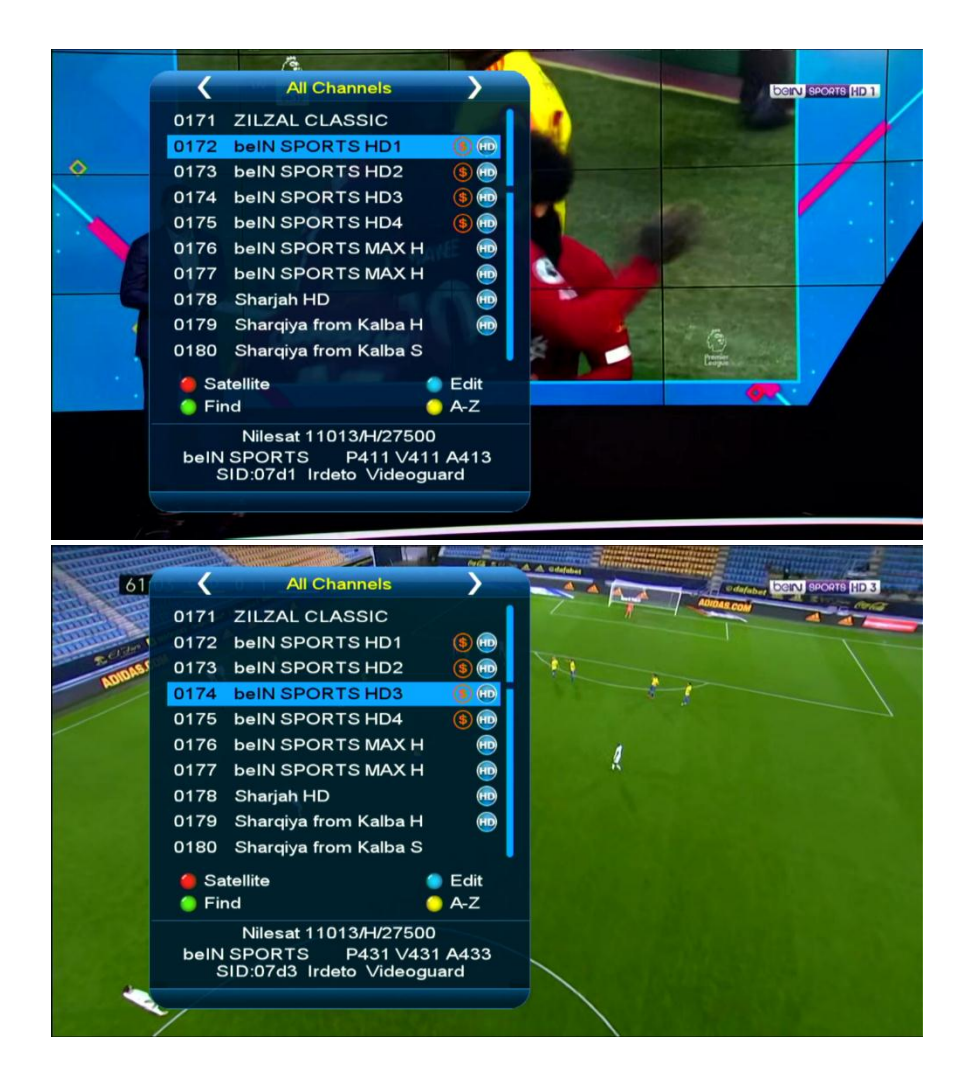

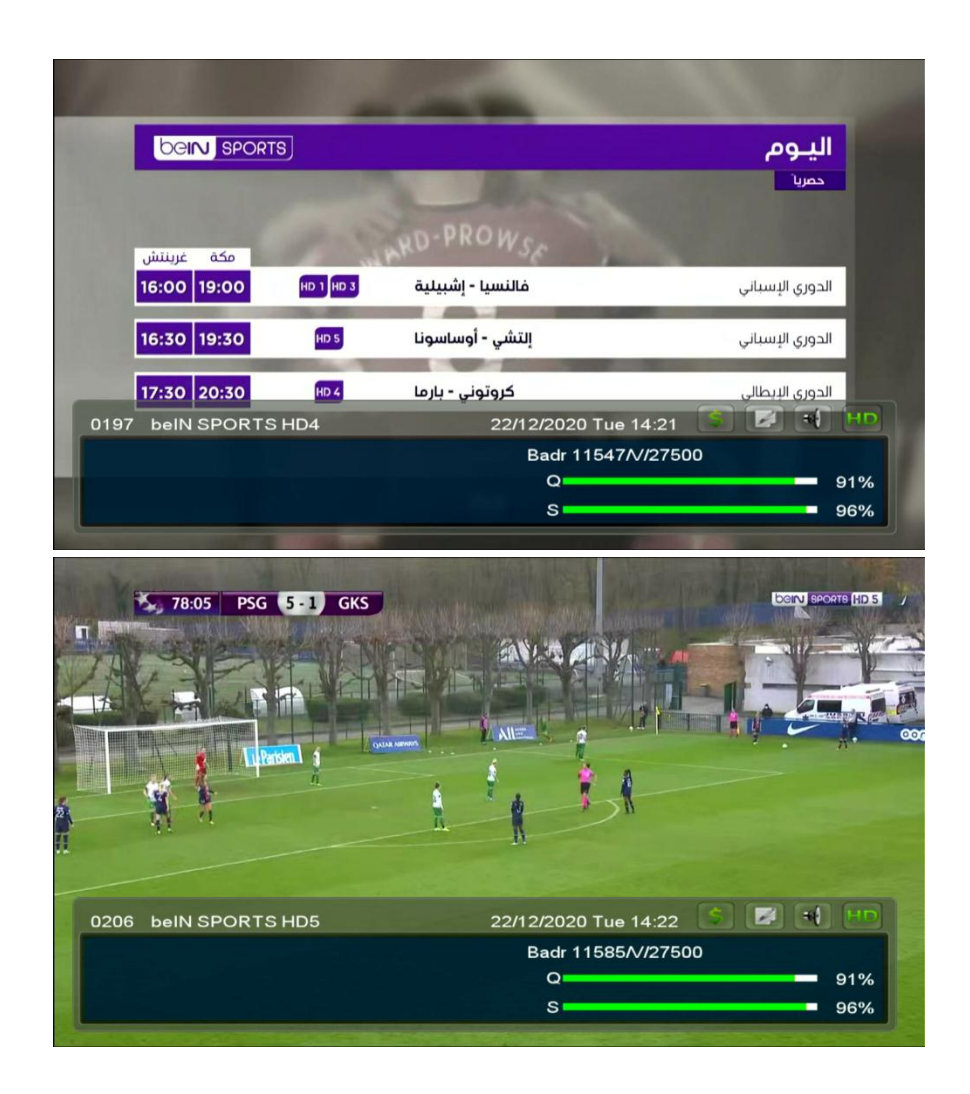

**Nous espérons que cet article sera utile Merci de votre attention**